# **Es leuchtet!**

In diesem Kapitel lernst du die Komponenten und die Anschlüsse auf der Arduino-Platine kennen, mit denen du eine Leuchtdiode zum Leuchten bringen kannst.

## **Übersicht**

Eine Leuchtdiode (LED) könnt ihr euch zunächst wie eine Glühlampe vorstellen. Sie leitet Elektrizität aber nur vom längeren Anschlussdraht (Anode genannt) zum kürzeren Anschlussdraht (Kathode) und geht sehr schnell kaputt, wenn man sie ohne einen Schutzwiderstand einsetzt.

### **Fin Widerstand**

ist ein Bauteil, mit dem zum Beispiel Leuchtdioden geschützt werden können. Es leitet Elektrizität nur schlecht - je schlechter, desto höher sein so genannter Widerstandswert (angegeben in der Einheit Ohm  $\Omega$ ).

Für die Arbeit mit Breadboards gibt es sehr praktische Kabel, die sogenannten Jump-Wires. Hat ein solches Kabel zwei Stecker, bezeichnet man es als male-male, mit Stecker und Das Bread Buchse als male-female und board (oder auch mit zwei Buchsen als Steckbrett) dient dazu, Kabel female-femaleohne Löten elektrisch miteinander zu Kabel. verbinden. Dazu sind jeweils 5 Buchsen in einer Reihe (siehe z.B. gelbe oder grüne Markierung) untereinander verbunden. Um zwei Kabel miteinander zu verbinden. muss man sie also nur in zwei Buchsen

> der selben Fünferreihe stecken.

An dieser Buchsenleiste stellt der Arduino verschiedene elektrische Potentiale zur Verfügung. Die wichtigsten Anschlüsse sind drei Minuspole (mit GND beschriftet) sowie drei verschiedene Pluspole, einer mit 3,3 V, einer mit 5 V (das V steht jeweils für die Einheit der Spannung, das Volt) und V<sub>in</sub>, das ganz direkt mit dem Pluspol der angeschlossenen Batterie verbunden ist.

### **Unser Steckbrett**

Last update: 14.09.2020 faecher:nwt:arduino:lernbaustein1:esleuchtet:start https://wiki.qg-moessingen.de/faecher:nwt:arduino:lernbaustein1:esleuchtet:start 19:09

Die seitlichen Kontakte (blau bzw. rot umrandet) sind über die ganze Länge leitend miteinander verbunden. Ansonsten sind die 5er-Reihen (schwarz umrandet) leitend miteinander verbunden.

Mit Drahtbrücken (Jumperwire) und weiteren Bauteilen können auf dem Steckbrett sehr einfach elektronische Schaltungen aufgebaut werden, ohne löten zu müssen.

### **Aufgabe 2.1**

- Baue aus einer LED, einem 220-Ohm-Widerstand (Farbkombination rot-rot-braun und dann silber oder gold) und ein paar Jump-Wires die abgebildete Schaltung auf.
	- Hinweis: In der Schaltung soll die Elektrizität vom Pluspol (5 V) durch die LED und den Schutzwiderstand zum Minuspol (GND) strömen. Achte also darauf, die LED richtig herum einzusetzen.
	- Ob der Widerstand vor oder hinter der LED eingebaut wird, spielt aber keine Rolle. Wichtig ist nur, dass es eine Reihenschaltung ist.
	- Um den Arduino mit Strom zu versorgen, musst du ihn über den USB-Hub an den Computer anschließen.

### **Aufgabe 2.2**

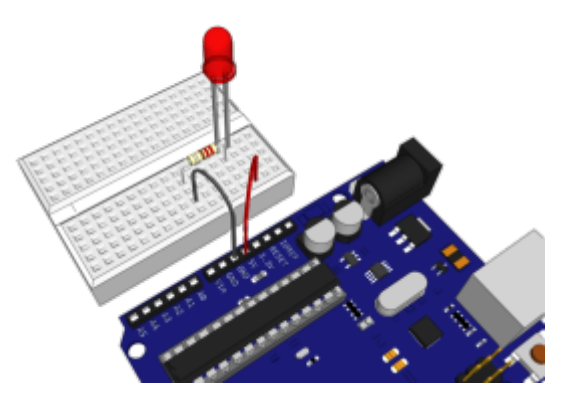

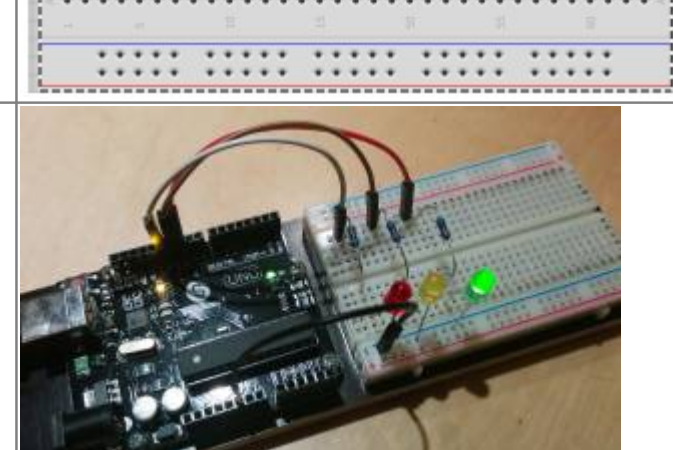

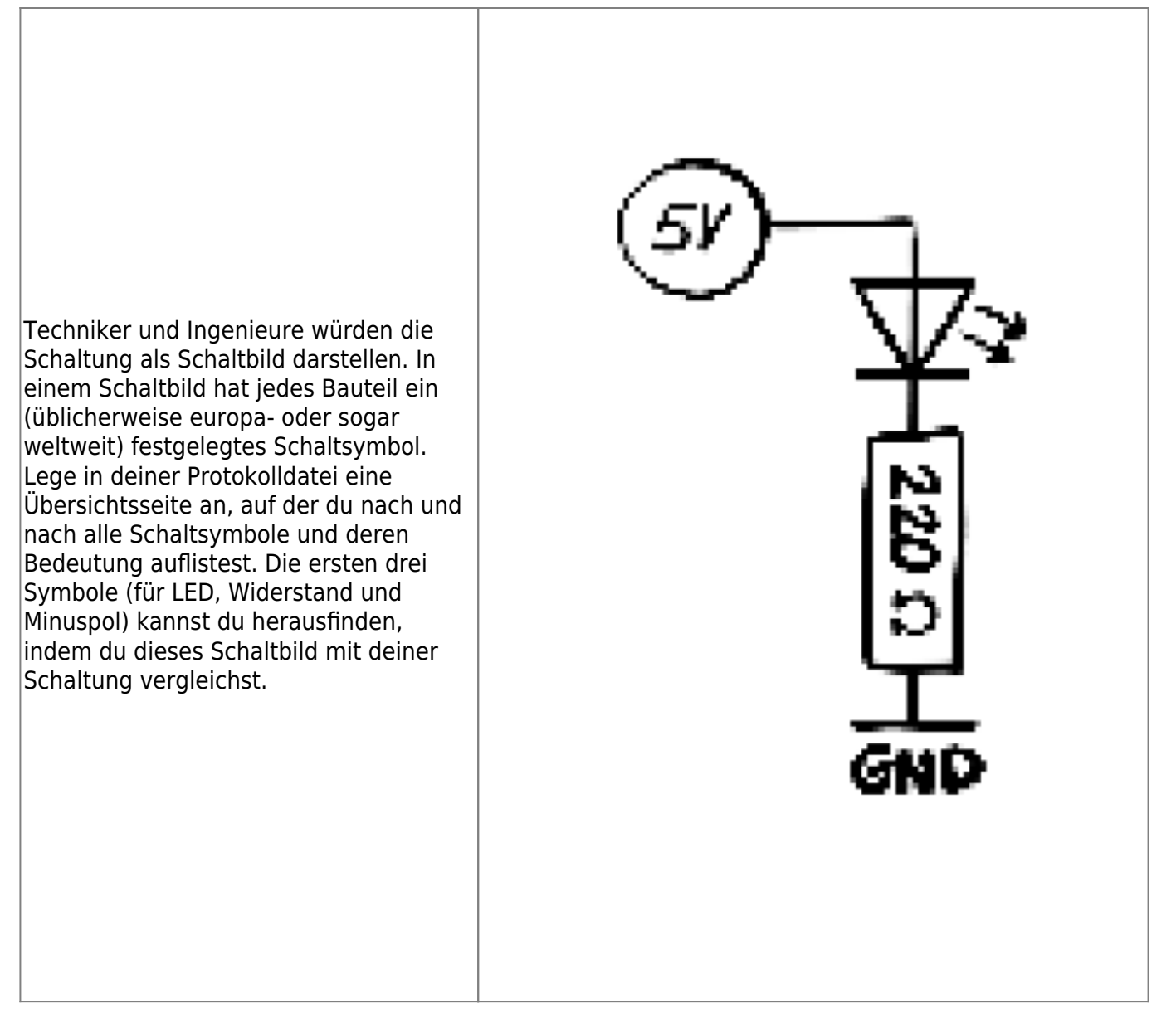

### **Aufgabe 2.3**

Werte von Widerständen sind als Farbringe codiert. Kannst du den Code an den Beispielen rechts erknobeln?

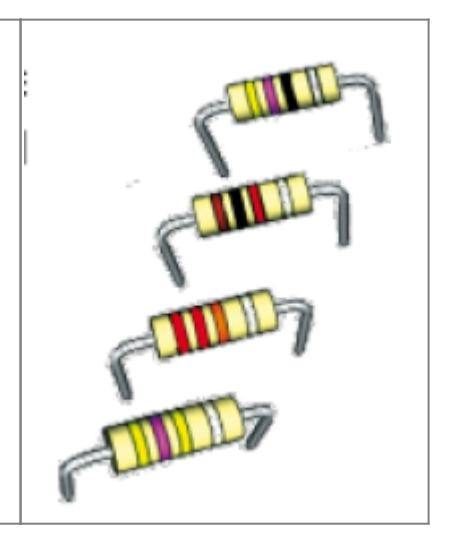

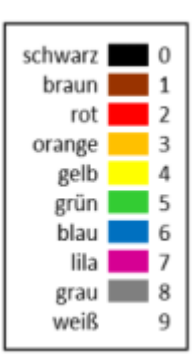

Zwei Tipps gibt es dazu: Die Farbtabelle ist nur ein Teil der Codierung. Und: man beginnt den Code immer auf der Seite zu lesen, auf der die Ringe einen engen Abstand haben.

Der vierte Ring, meistens silbern oder goldfarben, gibt an, wie genau der Widerstand ist. Bei Gold sind es 5%, bei Silber 10% und 20% sind es, wenn der vierte sog. Toleranz-Ring ganz fehlt. Welchen Wert hätte ein Widerstand mit den Ringfarben grün—grün—grün?

Weiterführende Infos zum Beispiel hier: <https://www.elektronik-kompendium.de/sites/bau/1109051.htm>

[ardulb1](https://wiki.qg-moessingen.de/tag:ardulb1?do=showtag&tag=ardulb1)

From: <https://wiki.qg-moessingen.de/>- **QG Wiki**

Permanent link: **<https://wiki.qg-moessingen.de/faecher:nwt:arduino:lernbaustein1:esleuchtet:start>**

Last update: **14.09.2020 19:09**

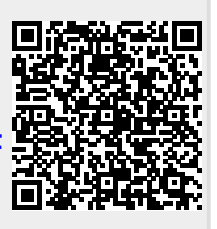